# **Kurs-PM för MG1028 Grundläggande 3D-CAD, HT21**

#### **Syfte med kursen**

I denna kurs ska du lära dig arbetsmetodik för vanliga arbetsuppgifter i ett modernt 3D CAD-system för mekanisk konstruktion. Det system vi använder för att lära ut metodiken är Solid Edge från Siemens, i den version som finns tillgänglig på KTH:s programvarunedladdningssidor. Det ska dock påpekas att syftet inte är att ni bara ska lära er att använda Solid Edge, utan att ni ska lära er en arbetsmetodik som kan användas och ser i stort sett likadan ut oavsett vilket av de vanligast förekommande 3D CAD-systemen man använder (förutom Solid Edge: CATIA, NX, Creo, Inventor och SolidWorks).

#### **Lärandemål**

Mer i detalj så innebär kursens lärandemål att du efter att ha blivit godkänd på kursen ska kunna:

- självständigt och på ett strukturerat sätt kunna skapa CAD-modeller i SolidEdge som:
	- o parametriserade detaljmodeller
	- o sammanställningsmodeller av detaljmodeller
	- o mekanismmodeller med animering
	- o enkla måttsatta detaljritningar
	- o sammanställningsritningar med sprängskiss och stycklista

för att kunna använda CAD som ett ingenjörsverktyg i din fortsatta utbildning.

#### **Kursupplägg**

Första delen av kursen omfattar tre föreläsningar (om ca 45 minuter vardera) med introduktion till Solid Edge, arbetsmetodiken och kursens CAD-övningar. Var och en av dessa föreläsningar följs av en datorövning om tre timmar. **Föreläsningarna i sal ersätts under HT21 av förinspelade föreläsningar (som du kommer åt via kursens på Canvas-sajt) med samma innehåll. Du ska titta igenom den tillhörande föreläsningen innan varje CAD-övning!** 

Varje CAD-övning genomförs individuellt (en och en) i datorsal vid ett schemalagt tillfälle och måste redovisas personligen på plats för lärare/assistent när den är slutförd. Anmälan till varje CAD-övning sker genom att du svarar på en inbjudan i Canvas kalenderfunktion.

Under dessa övningstillfällen ska du, genom att följa övningsanvisningarna som också finns att hämta på Canvas, skapa detaljmodeller (CAD-övning 1), sammanställningsmodeller (CAD-övning 2) och ritningar (CAD-övning 3) av vår övningsprodukt, en enkel encylindrig motor som består av tiotalet olika delar. Under CAD-övningarna kommer det att finnas kursassistenter i datorsalen, utöver de ansvariga lärarna Lasse & Per, för att hjälpa dig och svara på frågor.

Den andra delen av kursen är en inlämningsuppgift som vi publicerar i direkt efter att den tredje schemalagda CAD-övningen slutförts. I inlämningsuppgiften ska du upprepa i stort sett det du gjort under CAD-övningarna, men för en annan produkt, som du tilldelas av ansvariga lärare, och utan skrivna detaljinstruktioner. Denna uppgift får du arbeta med i huvudsak utanför schemalagd tid, men det kommer att finnas ett schemalagt handledningstillfälle, ca en vecka innan inlämningsuppgiften ska redovisas. De tilldelade produkterna finns som fysiska föremål att titta på hos Lasse & Per, och de kommer att finnas tillgängliga att inspektera vid det schemalagda handledningstillfället.

Ett uppsamlingstillfälle är schemalagt måndag den 18/10 kl. 9-12, för dig som inte hunnit redovisa CADövningarna och inlämningsuppgiften under ordinarie tillfällen.

# **Att förbereda inför kursens start**

#### **Kurslitteratur**

Kan du ladda ner från kursens Canvas-sajt om du är registrerad kursdeltagare.

#### **Utrustning**

Ta gärna med en egen surfplatta eller laptop till CAD-övningarna, så att du kan läsa instruktionerna på separat skärm, och använda hela datorskärmen för CAD-systemet. Du kan naturligtvis också skriva ut instruktionerna i förväg och ta med dig utskriften till övningstillfället.

#### **Programvara**

Vi använder i denna kurs CAD-programmet Solid Edge 2021, som finns förinstallerat i alla allmänna datorsalar på KTH. Du kan gärna ladda ned och installera Solid Edge på egen Windows-dator från KTHs programvarunedladdning förutsatt att du är inloggad med din KTH-användare. Där finns det också instruktioner för hur du installerar programmet. Det är gratis för dig som KTH-student, och du kan varje år ladda ner en ny aktuell version av programmet, så länge du är aktiv student.

Om du har en Apple-dator, så måste du kunna köra Windows på den för att kunna installera programmet – Solid Edge fungerar bara på Windowsdatorer.

När du har installerat Solid Edge på egen dator ska du följa anvisningarna i dokumentet *Anpassning\_av\_Solid Edgeinstallation.pdf*, som finns på kursens Canvas-sajt under rubriken **Solid Edge på egen dator**, för att få programmet att fungera likadant som på KTHs datorer.

#### **Stöd för studenter med funktionsnedsättning**

Om du har en funktionsnedsättning kan du få stöd via Funka:

https://www.kth.se/student/studentliv/funktionsnedsattning

Informera dessutom kursledaren om du har särskilda behov. Visa då upp intyg från Funka.

# **Genomförande av kursen**

#### **CAD-övningar**

CAD-övningarna ska genomföras och redovisas **individuellt**. Du måste i förväg boka in dig på det tillgängliga tillfället som finns för varje CAD-övning, genom att svara på en inbjudan i Canvas kalenderfunktion.

Varje CAD-övning ska när du är färdig visas upp för någon av lärarna eller assistenterna för att du ska bli godkänd på övningen. Oftast hinner du göra det under eller omedelbart efter den schemalagda övningstiden. Om du inte skulle hinna färdigt under övningstillfället går det bra att slutföra övningen på annan tid och redovisa den vid nästa tillfälle. Du måste dock vara fysiskt närvarande vid redovisningstillfället för att bli godkänd på CAD-övningarna. Vi vill inte ha några filer skickade till oss!

## **Inlämningsuppgift**

Inlämningsuppgiften kan genomföras och redovisas parvis (två och två – att föredra) eller individuellt. Du måste för att kunna se inlämningsuppgiften när den publicerats vara inlagd i en av projektgrupperna för inlämningsuppgiften i CAD. Redovisning sker under 15 minuter vid dator. Bokning av redovisningstid kommer också att ske via Canvas. Varje grupp om två personer bokar sig för en redovisningstid. Ni behöver när ni blivit godkända inte vara på plats efter er bokade redovisningstid, men se till att komma en stund innan, så att ni hinner starta Solid Edge och öppna era filer och skriva ut er redovisningsblankett, innan det är er tur att redovisa.

### **Covid-19-föreskrifter**

**Du kommer att vid varje övning och redovisningen behöva skriva på en lista där du intygar att du är frisk och att du kan bli avvisad om någon lärare tycker annorlunda, innan du släpps in i datorsalen.** Om du inte känner dig helt frisk, så kom inte till övningen/redovisningen, utan skicka ett epostmeddelande till Lasse eller Per – epostadresser finns under rubriken **Kontakter** nedan.

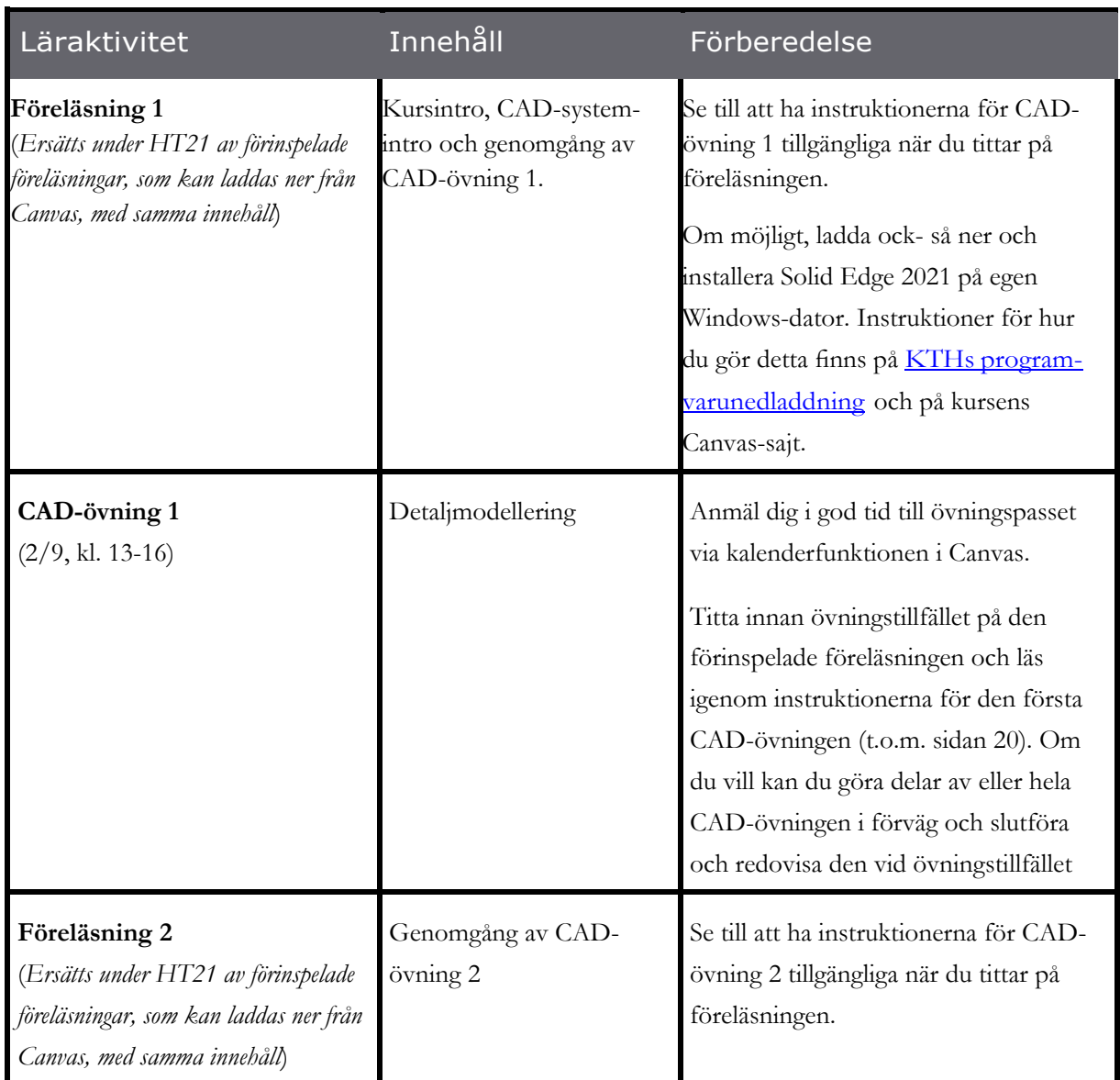

#### **Detaljplanering för kursen**

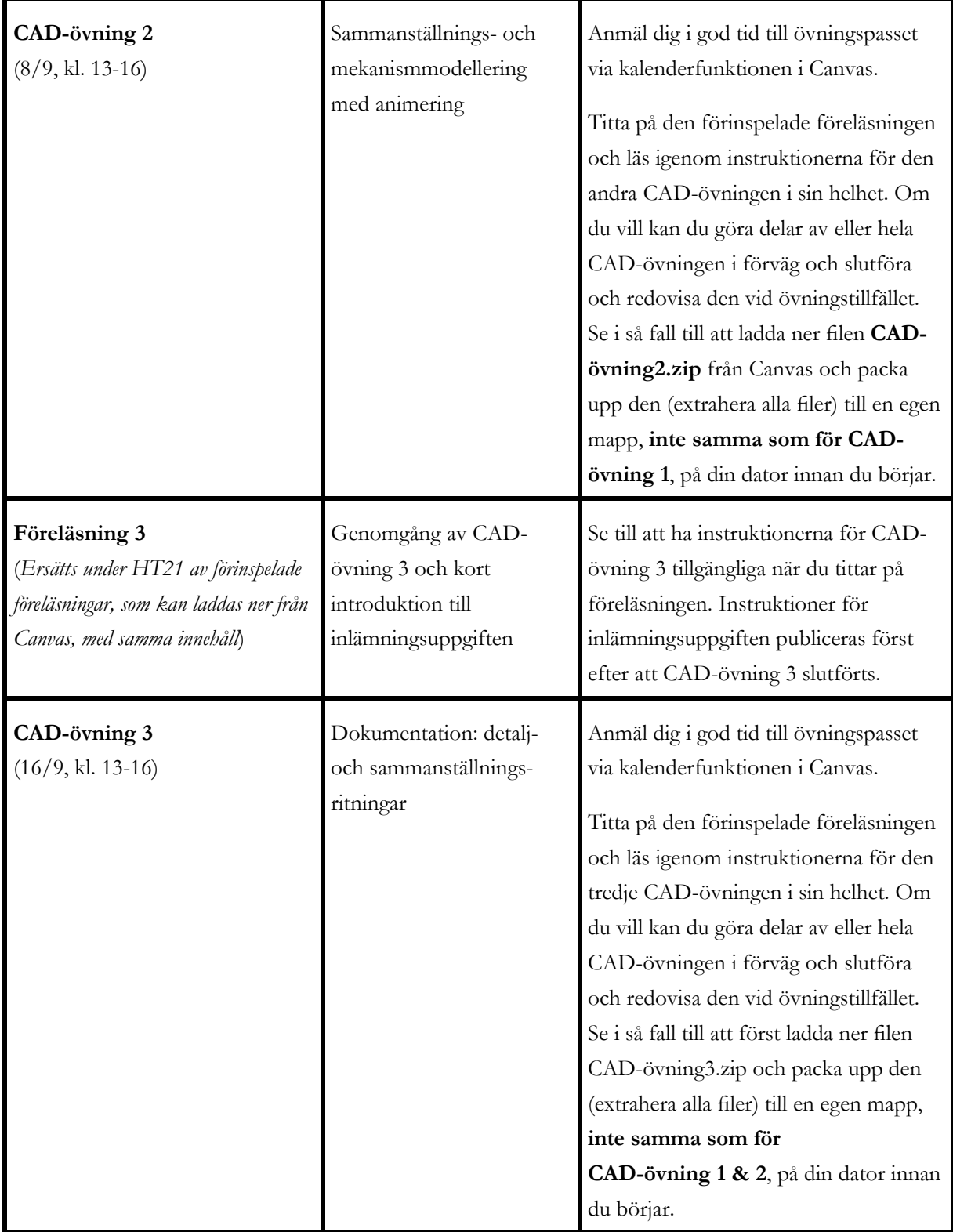

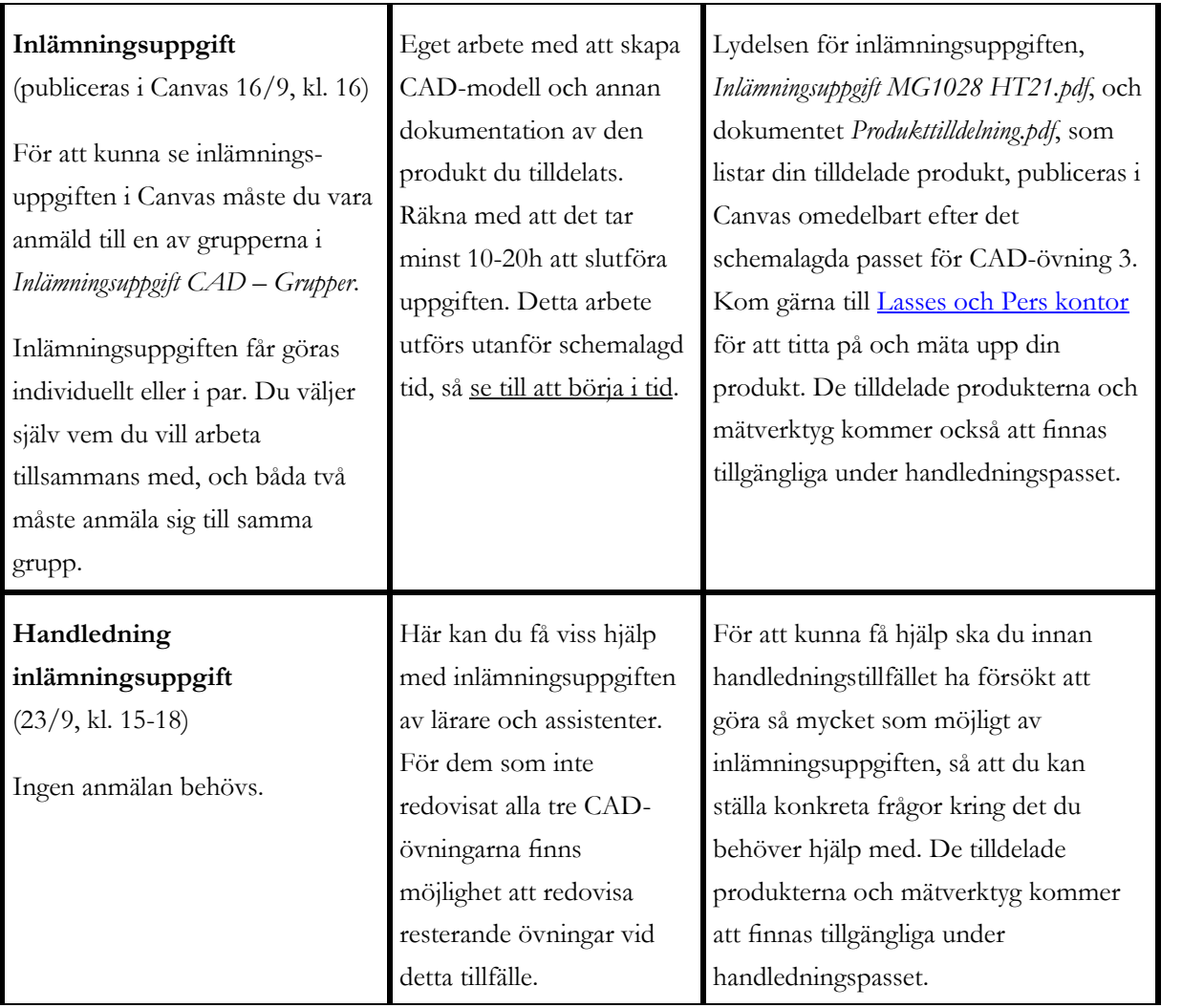

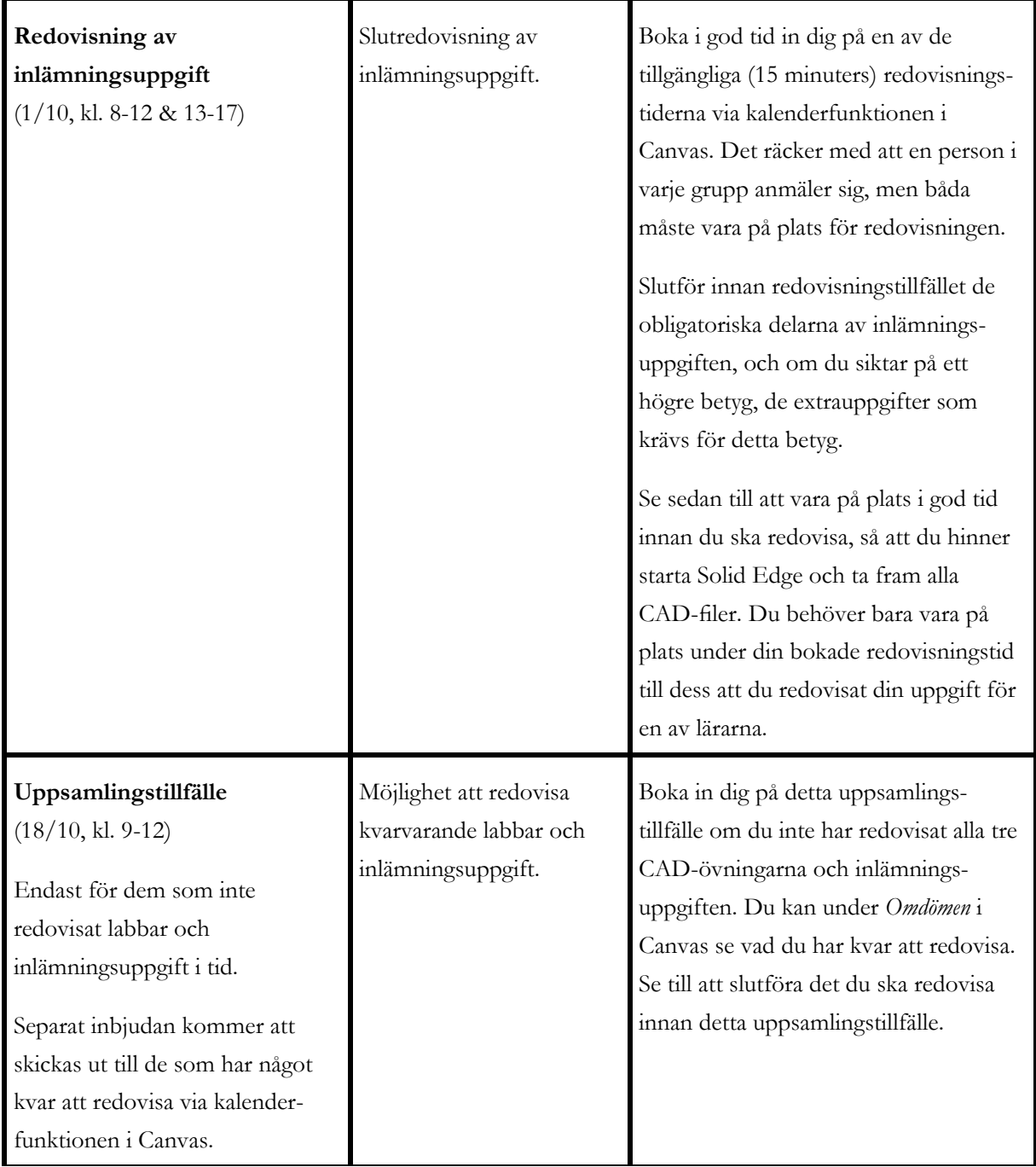

# **Examination och slutförande**

## **Målrelaterade betygskriterier/bedömningskriterier**

För godkänt betyg måste du ha varit på plats och redovisat alla CAD-övningar och de obligatoriska delarna av inlämningsuppgiften. Om detta görs senast vid det inbokade redovisningstillfället under det schemalagda redovisningspasset, så får du betyg D, men om något av ovanstående redovisas efter redovisningspasset, så blir betyget E.

För högre betyg krävs att du gör en eller flera poängsatta extrauppgifter. Om du gör och får godkänt på extrauppgifter motsvarande 4p så höjs slutbetyget på kursen med ett steg, för 7p godkända extrauppgifter höjs betyget två steg och för 9p (alla extrauppgifter) höjs betyget tre steg. Detta innebär att för att få slutbetyget A på kursen måste du få godkänt på inlämningsuppgiften och alla extrauppgifter, senast dagen för det schemalagda slutredovisningspasset.

Om något av ovanstående (CAD-övningar eller inlämningsuppgift inklusive extrauppgifter) redovisas efter dagen för det schemalagda redovisningspasset, så sänks betygsskalan med ett betygssteg, dvs du kan inte få högre betyg än B. Om du inte redovisat och fått godkänt på ovanstående innan vårterminens start, så kan du bara få betyg E i kursen.

## **Möjlighet till komplettering**

CAD-övningar och inlämningsuppgifter som inte redovisats eller blivit godkända vid redovisningstillfället kan kompletteras fram till höstterminens start 2022, men ovan beskrivna betygskriterier och tidpunkter gäller. Därefter måste en ny inlämningsuppgift göras för att få ett godkänt betyg på kursen. CADövningarna som blivit godkända kan dock tillgodoräknas även efter denna tidpunkt.

# **Möjlighet till plussning**

Plussning genom att efter redovisningstillfället göra flera av extrauppgifterna än de som man ursprungligen redovisat, är inte tillåtet. Det är inte heller tillåtet att plussa genom att läsa kursmomentet på nytt.

# **Möjlighet till ersättningsuppgifter**

Inga ersättningsuppgifter finns i denna kurs.

#### **Resultatrapportering**

På kursens Canvas-sajt, kommer du under rubriken *Omdömen* att kunna se vilka CAD-övningar du blivit godkänd på och vad du enligt vår bokföring har kvar att redovisa. Hör av dig till Lasse eller Per om det är något som du inte tycker stämmer – vi är inte mer än människor vi heller, och det händer att vi gör fel, eller missar något i bokföringen. Under *Omdömen* kommer också ditt betyg på inlämningsuppgiften att visas när allt är redovisat och klart. Observera dock att betyget på kursen kan skilja sig från betyget på inlämningsuppgiften.

Resultatrapportering i Ladok sker snarast efter det schemalagda redovisningstillfället för inlämningsuppgiften. För de som redovisar efter denna tidpunkt kommer resultat att rapporteras in i Ladok så fort som möjligt, men viss fördröjning kan ske.

# **Kontakter**

Vi svarar gärna på frågor i samband med CAD-övningar och handledningspass. Du kan också nå oss per epost eller telefon - kontaktuppgifter finns nedan, men räkna inte alltid med omedelbart svar, då vi har mycket undervisning parallellt med denna kurs. Vi använder inte Diskussions-funktionen i Canvas.

Lasse Wingård, lw@kth.se, 08-790 90 77 Per Johansson, pj@kth.se, 08-790 63 72

tillsammans ansvariga för kursen i Grundläggande 3D-CAD

# **Några bra tips inför och under kursen**

## **Hantering av CAD-filer**

Filer som du laddar ner och skapar under övningarna och inlämningsuppgiften bör för varje övning/uppgift sparas i en egen katalog, se dokumentet *Filhantering vid arbete i Solid Edge,* som du hittar på kursens Canvas-sajt under rubriken **Tips för Solid Edge-användare**.

För att filerna ska vara tillgängliga oavsett vid vilken dator du loggar in och för att kunna kopiera filer till/från valfri internetansluten dator, bör alla filer läggas i underkataloger till din H:-katalog, se: *https://www.kth.se/student/studier/it/work-online/access-your-files-from-a-web-browser-1.508020* för anvisning om hur du kommer åt filer via nätet.

## **Installation av Solid Edge på egen dator**

Du kan som student vid KTH kostnadsfritt ladda ner aktuell version av Solid Edge från KTHs webbsidor för programvarudistribution:

*https://www.kth.se/student/studier/it/software/download/solid-edge*

och installera den på egen dator. För att göra detta måste du vara inloggad med din KTH-identitet (användarnamn=KTH-mailadress). På nedladdningssidan finns instruktioner för hur du bär dig åt för att ladda ner och installera programmet. Observera att du måste ha en dator med Windows operativsystem (Windows7 eller senare) för att kunna installera och köra Solid Edge. Det går att installera och köra på en Mac-dator där man har dubbla operativsystem, men hanteringen kan bli lite besvärlig ...!

När du har installerat Solid Edge på egen dator ska du följa anvisningarna i dokumentet *Anpassning\_av\_Solid Edgeinstallation.pdf*, som finns på kursens Canvas-sajt under kursen **Solid Edge på egen dator**, för att få programmet att fungera likadant som på KTHs datorer.

**Lycka till med CAD-andet!**